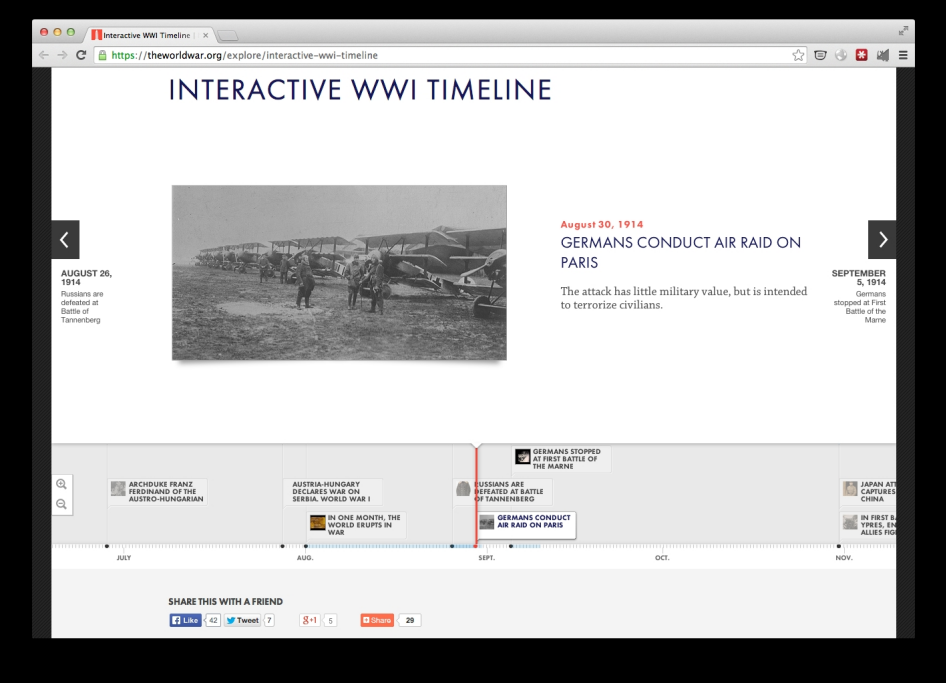

 Timeline è un sito web che consente di creare gratuitamente una linea del tempo multimediale da un foglio Google . (a) a series that is not a series of the series of the series of the series of the series of the series of the series of the series of the series of the series of the series of the series user7} $\,$  Si

tratta di uno strumento assolutamente geniale che funziona attraverso 4 semplici passaggi.

1. Scaricate il modello Google Sheets che trovate sul sito web di Timeline.

 2. Compilatelo con i diversi eventi che volete inserire nella vostra linea temporale. Per fare questo considerate che ogni colonna della tabella corrisponde ad un elemento (anno, descrizione, tipo di media, ecc.).

 3. Copiate e incollate il link dal vostro Google Spreadsheet sul sito web di Timeline, con la possibilità di alcune opzioni di personalizzazione.

4. La timeline genera quindi un codice da incorporare nel vostro sito web.

 E' importante sapere che molti Magazine assai noti utilizzano questo servizio per presentare informazioni: Time Magazine, Le Monde.fr, CNN, Mashable, ecc. A che conferma dell'affidabilità di questo strumento. Di seguito un esempio di timeline: http://world.time.co m/2013/12/05/nelson-mandelas-extraordinary-life-an-interactive-timeline/

Sotto un tutorial dedicato all'utilizzo di Timeline

Vai su Timeline: https://timeline.knightlab.com

{jcomments on}

{loadposition user6}